# TECHNICAL SPECIFICATIONS

| VIDEO            |                                        |
|------------------|----------------------------------------|
| Input Interface  | VGA-Female (Single-Link)               |
| Output Interface | DVI-I, VGA or DVI-D                    |
| Max Resolution   | 1920x1200 @ 60Hz                       |
| DDC              | Internal Table;<br>Can be reprogrammed |

| AUDIO       |              |
|-------------|--------------|
| Signal Type | Stereo Audio |
| Bandwidth   | 15Mhz, 0dB   |
| Impedance   | 10K fi       |

| OTHER          |                                                                              |
|----------------|------------------------------------------------------------------------------|
| RS-232         | Data up to 115200bps                                                         |
| USB            | USB Keyboard and Mouse ONLY                                                  |
| Fiber Extender | Fiber  • 225m @ Multimode 62,5µ  • 450m @ Multimode 50µ  • Fiber-Plug typeLC |
| Dimensions     | 4.5"x5.5"x1.70"                                                              |
| Weight         | 8 lbs.                                                                       |
| Power          | External 100-240 VAC/<br>5VDC4A                                              |

# WHAT'SINTHEBOX?

| PART NO.   | DESCRIPTION                    |
|------------|--------------------------------|
| FVX-TX3000 | FVX-3000 Multimode Transmitter |
| FVX-RX3000 | FVX-3000 Multimode Receiver    |
| PS5VDC4A   | Power Supply (2) 5V 4A         |

# FVX-3000 Receiver Front

FVX-3000 Receiver Rear

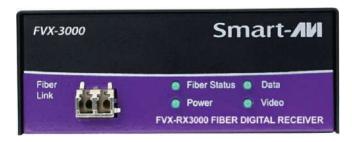

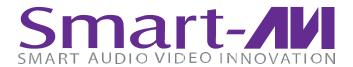

# FVX-3000

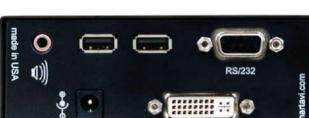

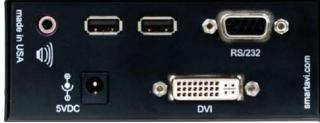

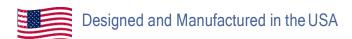

800.AVI.2131

Tel: (818) 503-6200 Fax: (818) 503-6208 11651 Vanowen St. North Hollywood, CA 91605

SmartAVI.com

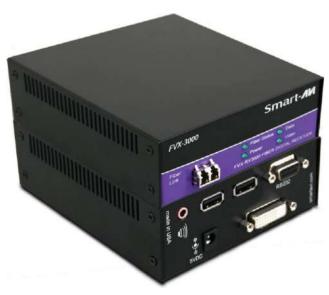

# Multimode Fiber KVM Extender

Extend USB Keyboard and Mouse, Stereo Audio, VGA and RS-232 Signal up to 1,400 Feet

**Quick Start Guide** 

## INTRODUCTION

The FVX-3000 consists of a transmitter and receiver that extend KVM, VGA, audio and RS-232 signals. It is a professional quality KVM capable of extending signals up to 1,400 feet over a single multimode fiber optic cable.

# WHY FIBER OPTIC?

SmartAVI has created a full line of fiber optic extender products, understanding that this technology is superior to traditional cabling.

#### Fiber optic cables are:

- Capable of transmitting over very long distances with no signal loss.
- Immune to electromagnetic interference. In situations where there is considerable interference, fiber optic cabling is the only solution.
- Much more secure because they cannot be easily tapped. For this reason, military and law enforcement agencies use fiber optic cables for the transmission of sensitive data.
- Relatively inexpensive and small enough to be routed through small spaces.

### **FFATURES**

- Top Signal Quality at Maximum Extension Over Multimode Fiber (1.400 ft.)
- Superior Image Quality at all Resolutions
- Video Resolutions up to 1920 x 1200 at 60Hz (1280 x 1024 at 75Hz)
- Customizable/Programmable DDC Table
- Supports USB Keyboard/Mouse
- Supports Stereo Audio
- Supports VGA Input
- Supports VGA or DVI output
- Supports RS-232 Control from 300bps to 115200bps
- Fiber Plug Type LC
- Compatible With all Operating Systems
- Compact Metal Casing

### **APPLICATION DIAGRAM**

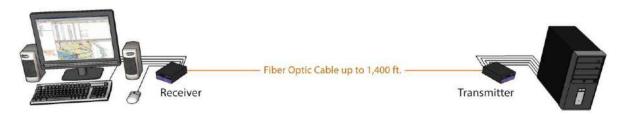

## CONNECTING THE FVX-3000

- 1. Turn off all devices.
- 2. Connect the VGA cable, USB cable, and audio cable (not included) to their appropriate ports on the FVX-3000 Transmitter (TX).
- 3. Connect the monitor/display to the DVI out of the FVX-3000 Receiver (RX). If using a VGA monitor, use a VGA-to-DVI adapter to connect it to the monitor.
- 4. Connects the USB keyboard and Mouse ONLY to the USB ports on the RX.
- 5. Connect speakers to the audio port on the RX.
- 6. Connect a multimode fiber optic cable between the TX and RX (maximum cable length is 1,400 ft.).
- 7. Connect the 5V power supply to both the TX and RX.
- 8. Power on all devices.

### EDID LEARNING

The factory video settings of the FVX-3000 has a native resolution of 1920x1080 @ 60Hz, which is standard for most HD monitors. FVX-3000 is also fully capable of "learning" and remembering what type of display monitor is connected to it. If the monitor you are using does not support the factory default video resolution, learning the EDID of your monitor is necessary:

- 1. Ensure that the units (TX and RX) are both powered off.
- 2. Power on the display being learned and connect it to the RX using a DVI cable (or VGA).
- 3. Connect a multimode fiber optic cable between the TX and RX. DO NOT connect the computer to the transmitter.
- 4. Power on the TX and the RX.
- 5. Wait for approximately 30 seconds. Then Data and Video LEDs on both the TX and RX should blink on and off continuously for about 10 seconds. Then the Video LED will turn on (solid) for a few seconds and then turn off, indicating that the EDID of your monitor has been learned. Note: If the LEDs do not stop blinking on and off, then the EDID is not learned properly; thus, re-learning is required.
- 6. Plug the computer into the transmitter. If the computer did not automatically detect the TX, go to the *Screen Resolution Settings* on your computer and click *Detect*.
- 7. Once the DDC of the monitor is learned, the DDC information will be stored in the internal memory of the transmitter. Therefore, learning the monitor's DDC again is not required. However, when using *another* monitor that has a different native resolution or DDC information than the first monitor, then learning is required.